## **Subversion-ohje**

Linux Traffic Control-käyttöliittymä – Ryhmä paketti2

Helsinki 1.11.2004 Ohjelmistotuotantoprojekti HELSINGIN YLIOPISTO Tietojenkäsittelytieteen laitos

#### **Kurssi**

581260 Ohjelmistotuotantoprojekti ( ov)

#### **Projektiryhmä**

Fabian Fagerholm Janne Johansson Markku Manner Niko Mikkilä

#### **Asiakas**

Jukka Manner

#### **Johtoryhmä**

Juha Taina Marianne Korpela

#### **Kotisivu**

http://www.cs.helsinki.fi/group/paketti2

#### **Versiohistoria**

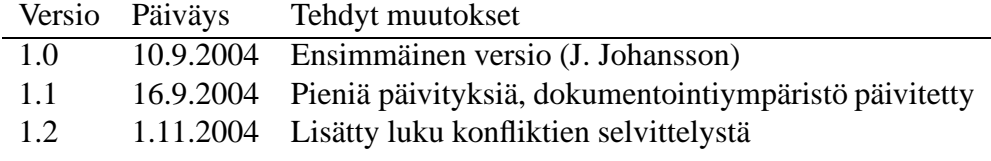

# **Sisältö**

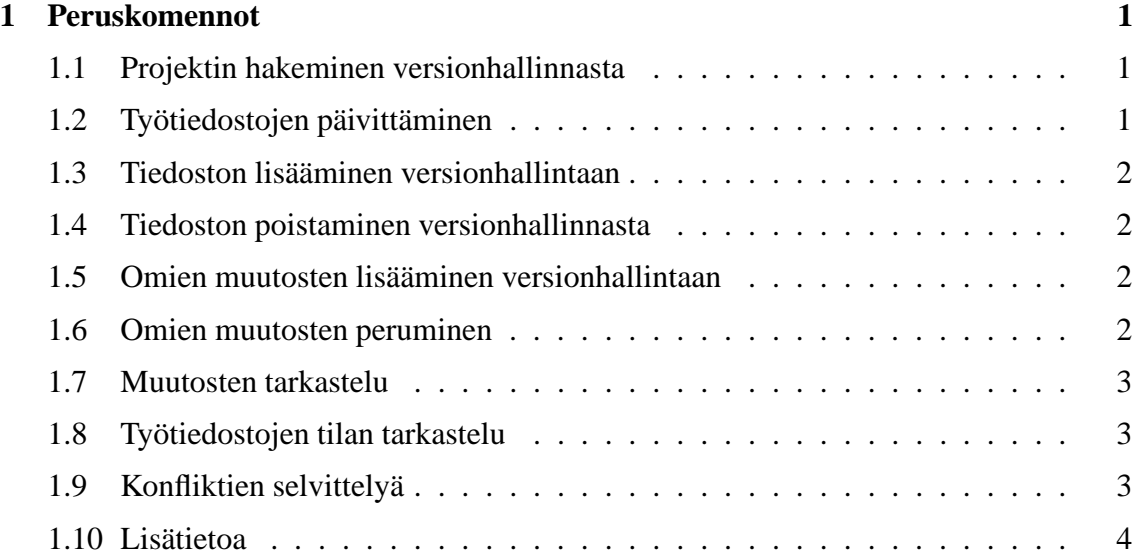

## **1 Peruskomennot**

## **1.1 Projektin hakeminen versionhallinnasta**

Ennen työskentelyn aloittamista, projektin versionhallinnasta on haettava itselleen kopio projektin tiedostoista. Tämä tapahtuu joko suoraan tiedostojärjestelmästä tai SSH:n yli. Suoraan tiedostojärjestelmästä:

\$ svn checkout file:///group/home/paketti2/svnrepos/paketti2/trunk

SSH:n kautta (vaatii käyttäjän oman salasanan):

\$ svn checkoutsvn+ssh://<käyttäjänimi>@shell.cs.helsinki.fi/group/home/ paketti2/svnrepos/paketti2/trunk

Tämän vaiheen jälkeen nykyiseen hakemistoon tulee hakemisto trunk, jossa projektin tiedostot sijaitsevat. Jatkossa svn muistaa mistä trunk-hakemisto alun perin haettiin, ja tietää siten jatkossa minne muutokset laitetaan ja päivitykset otetaan.

## **1.2 Työtiedostojen päivittäminen**

\$ svn update

Tämä komento päivittää nykyisessä hakemistossa olevat tiedostot versionhallinnan viimeisimpään versioon. Komento tulostaa jokaisen nykyisessä hakemistossa ja sen alihakemistoissa olevan versionhallinnan piiriin kuuluvan tiedoston/hakemiston nimen omalle rivilleen. Jokaisen rivin alussa on kirjain, joka ilmoittaa kyseiselle tiedostolle suoritetun toimenpiteen. Kirjainten merkitys on seuraava:

- **U** Tiedostoon on tullut muutoksia ja muutokset on onnistuneesti lisätty työtiedostoosi.
- **A** Tiedosto/hakemisto on uusi, ja lisätty työhakemistoosi.
- **D** Tiedosto/hakemisto on poistettu.
- **R** Tiedosto/hakemisto on korvattu toisella saman nimisellä.
- **G** Kuten U, mutta työtiedostossasi on muutoksia jotka eivät vaikuttaneet sisällön päivitykseen.
- **C** Kuten G, mutta työtiedostosi muutokset olivat ristiriidassa versionhallinnan muutosten kanssa. Ristiriidat on selvitettävä käsin.

## **1.3 Tiedoston lisääminen versionhallintaan**

Tiedoston tai hakemiston luominen omaan työtilaan ei automaattisesti lisää sitä versionhallintaan. Lisääminen tapahtuu seuraavasti:

\$ svn add <tiedosto>

Tämän jälkeen tiedosto tai hakemisto on merkitty lisättäväksiseuraavan commit-kommennon yhteydessä (ks. alla).

## **1.4 Tiedoston poistaminen versionhallinnasta**

Tiedoston poistaminen tapahtuu seuraavasti:

\$ svn delete <tiedosto>

Tämän jälkeen tiedosto poistetaan työtilasta ja se merkitään poistettavaksi versionhallinnasta seuraavan commit-komennon yhteydessä (ks. alla).

## **1.5 Omien muutosten lisääminen versionhallintaan**

\$ svn commit

Komennolle voi antaa myös parametriksi vain tietyn tiedoston. Ilman parametria muuttuneita tiedostoja etsitään automaattisesti nykyisestä hakemistosta ja sen alihakemistoista. Komennon suorittaminen avaa automaattisesti tekstieditorin muutoskuvauksen kirjoittamista varten.

Tämä komento tulee ajaa myös esimerkiksi lisäysten ja poistojen jälkeen, jotta muutokset tulisivat voimaan.

## **1.6 Omien muutosten peruminen**

Seuraava komento peruu kaikki omassa työtilassa tehdyt muutokset. Käytännössä työtila palautuu siihen tilaan, jossa se oli viimeisen checkout-komennon jälkeen.

\$ svn revert

## **1.7 Muutosten tarkastelu**

Seuraava komento näyttää, mitä muutoksia on tehty viimeisen checkout- tai update-komennon jälkeen.

#### \$ svn diff

Komennolle voi myös antaa parametriksi vain tietyn tiedoston, jolloin vain sen tiedoston muutokset näytetään.

## **1.8 Työtiedostojen tilan tarkastelu**

\$ svn status

Kuten svn update, myös svn status listaa nykyisen hakemiston ja sen alihakemistojen sisältämät tiedostot ja hakemistot omille riveilleen siten, että jokaisen rivin alussa on tiedoston/hakemiston statusta ilmaiseva merkki. Merkkien merkitykset ovat seuraavat:

- **A** Tiedosto/hakemisto on merkitty lisättäväksi versionhallintaan, mutta lisäystä ei ole vielä suoritettu.
- **C** Tiedosto sisältää ristiriidan. Muokattu työtiedosto on päivitetty versionhallinnasta siten, että tiedostoon on aiheutunut ristiriita jota ei ole korjattu.
- **D** Tiedosto/hakemisto on merkitty poistettavaksi, mutta poistoa ei ole vielä suoritettu.
- **M** Työtiedostoa on muokattu.
- **?** Tiedosto/hakemisto ei ole versionhallinnan piirissä.
- **!** Tiedosto/hakemisto on versionhallinnan piirissä, mutta työtiedosto/hakemisto puuttuu tai on jollain tapaa vajavainen.

## **1.9 Konfliktien selvittelyä**

Commit- tai update-operaatioissa voi syntyä konflikti, jos joku on tehnyt päivityksen repositorioon, joka on epäyhteensopiva sinun muutoksesi kanssa. Tällöin on sinun vastuullasi korjata konflikti. Subversion luo konfliktin sattuessa kolme kopiota tiedostosta, jossa konflikti on. Tiedostot nimetään niiden alkuperäisen nimen mukaan, mutta niiden loppuun lisätään .r<versionumero>, jotta voisit tarkastella eri versioiden erot. Tiedosto, joka loppuu .mine on sinun tekemäsi versio.

Alkuperäiseen tiedostoon konflikti merkitään seuraavasti:

```
Tähän tulee tiedoston alkuperäistä dataa,
joka ei ole konfliktin alaista
<<<<<<< .mine
Nämä ovat sinun muutoksiasi, joissa on
konflikti alla olevan muutoksen kanssa.
=======
Tässä on jonkun toisen tekemä muutos,
joka on konfliktissa sinun muutoksesi kanssa.
>>>>>>> .r2
Tässä tiedosto jatkuu, täällä ei ole
konfliktia.
```
Sinun tulisi yhdistää manuaalisesti yllä olevat kaksi osiota, sekä poistaa konfliktimerkinnät. Teet siis tiedostosta taas oikeannäköisen, mutta otat huomioon toisen tekemät muutokset. Jos on tarpeen, ota yhteyttä muutoksen tekijään.

Kun olet korjannut kaikki kohdat, jossa oli konflikti, ajat komennon

\$ svn resolved <tiedostonnimi>

jolloin konflikti merkitään korjaantuneeksi, ja väliaikaiset tiedostot poistetaan. Tämän jälkeen voit käyttää commit-käskyä normaalisti.

#### **1.10 Lisätietoa**

Tämä dokumentti kattaa vain subversionin peruskäytön, käyttäjän näkökulmasta. Komentoja ja erilaisia lippuja on enemmän kuin dokumentissa on esitelty. Netissä on erittäin hyviä ohjeita subversionin käyttöön, esim. kirja "Version Control with Subversion" löytyy netistä kokonaisuudessaan useassa formaatissa osoitteesta:

http://svnbook.red-bean.com/